## **Exhibitor 0002**

2 Unknown Attachment

## **Instructions**

?

- 1. 2. Click on in the upper right corner of the page to open the editor. Modify the list of team members in the Excerpt box. )The Excerpt box will appear once you edit the page).
- 
- 3. Click on

P Unknown Attachment<br>Update in the lower right corner of the editor to save your changes.

Unknown Attachment ?

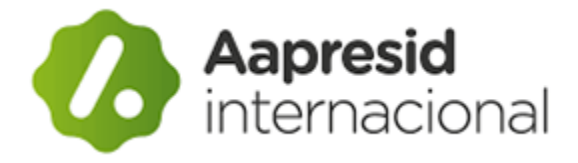

Asociación Argentina de Productores en Siembra Directa (AAPRESID)

<https://www.aapresid.org.ar/>

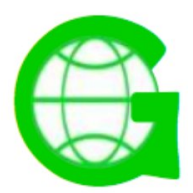

Global Conservation Agriculture Network (GCAN)

[https://twitter.com/g\\_canag](https://twitter.com/g_canag)